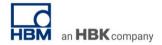

## **TECH NOTE #001:: Very slow sample rates in catman**

Version: 2020-06-17 Status: public

## **Abstract**

The TechNote describes how to handle very slow sample rates in catman (<1Hz). This is necessary e.g. in monitoring applications.

## Workflow

This example is done with a QuantumX module.

1. Choose a sample rate of 10Hz for all channels in default sample rate group

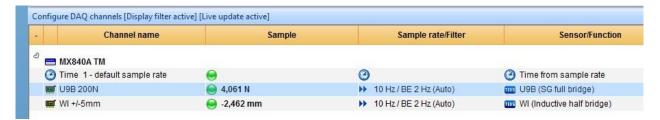

2. Enable event/limit monitoring in program functions if not already done

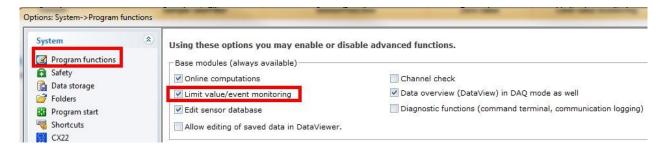

3. Create a new time interval event with a snapshot action and define storage interval

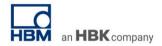

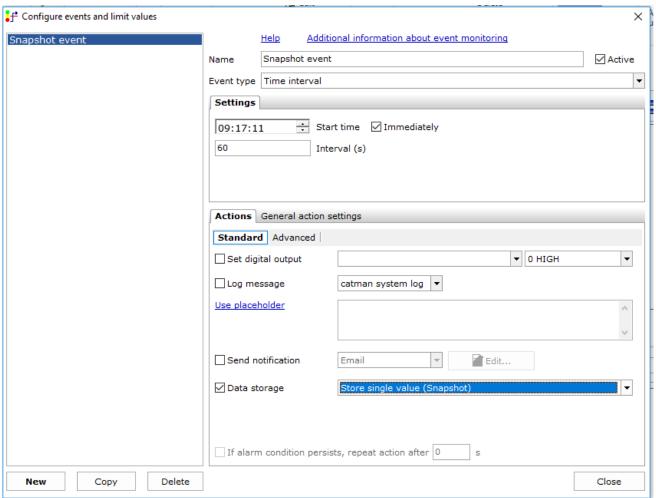

4. In the data storage settings please choose storage mode "Controlled by event monitoring/script". For long term measurements it is useful to also select "Data saving – Periodically during measurement"

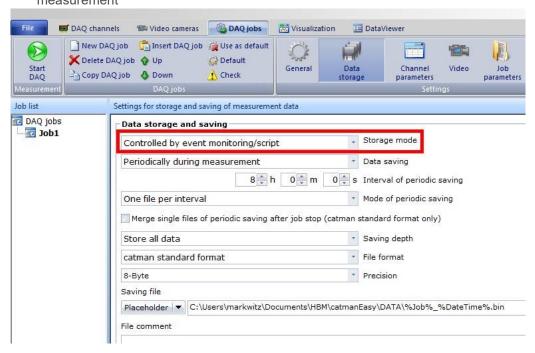

5. Leave the default settings in the DAQ job settings

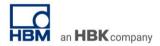

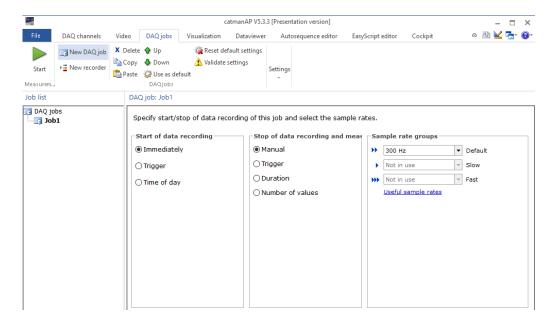

- 6. Start DAQ
- 7. After DAQ stop, switch to Analysis mode and visualize the date in a post process graph. For a correct display of the x-axis you have to drag and drop the default sample rate on to the x axis.

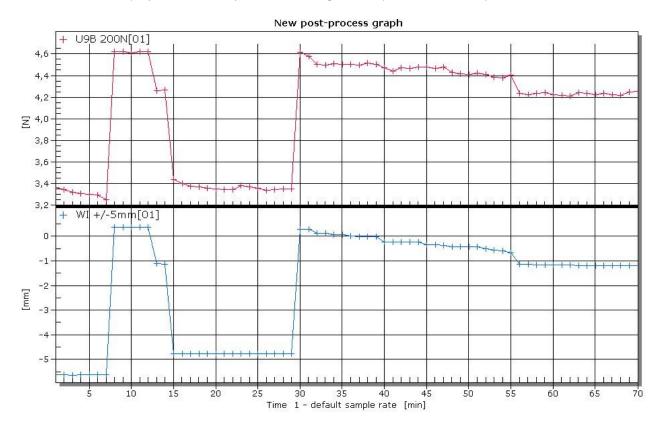

## -- end

**Legal Disclaimer:** TECH NOTEs from HBK are designed to provide a quick overview to a specific topic beside the usual documentation. TECH NOTEs are continuously improved and so change frequently. HBM assumes no liability for the completeness of the descriptions. We reserve the right to make changes to the features and/or the descriptions at any time without prior notice.